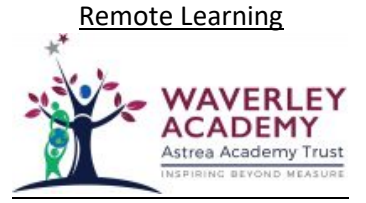

## **Home Learning Summary**

At Waverley Primary we will provide all children at home with daily home learning tasks. These tasks will be set by the child's teacher, and will incorporate a mixture of live lessons and independent tasks. These will be uploaded daily via Microsoft Teams.

## **Curriculum**

Waverley Primary Academy knows that there has been much disruption to children's education, therefore, is committed to ensuring that all children continue to receive a quality education should the need for remote learning arise.

Our approach includes a blend of online learning including some virtual face-to-face sessions through MS Teams, online learning tasks via Microsoft Teams and resources available through online learning platforms such as:

- Oak National Academy
- BBC Bitesize
- White Rose Maths
- Ruth Miskin/ YouTube for Read Write Inc Phonics
- Times Tables Rockstars
- Oxford Reading Tree

## **Teacher expectations**

Teachers will plan lessons that link directly to the curriculum focus for that year group and will provide resources to support tasks for home learners.

Each day, class teachers will follow a timetable as outlined below. A daily online register will take place at 9am and 1.30pm, this also provides an opportunity for your child to ask any questions about the learning for the morning/afternoon ahead. Daily sessions will include a reading (or phonics), writing and maths task, as well as a wider curriculum task and a suggested PE activity. Teams teaching will follow the timetable below with an alternate mixture of teaching via Teams and independent tasks accessed via the Teams platform.

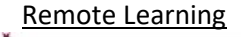

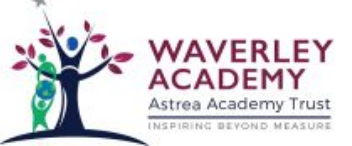

## **EYFS- Reception and Nursery**

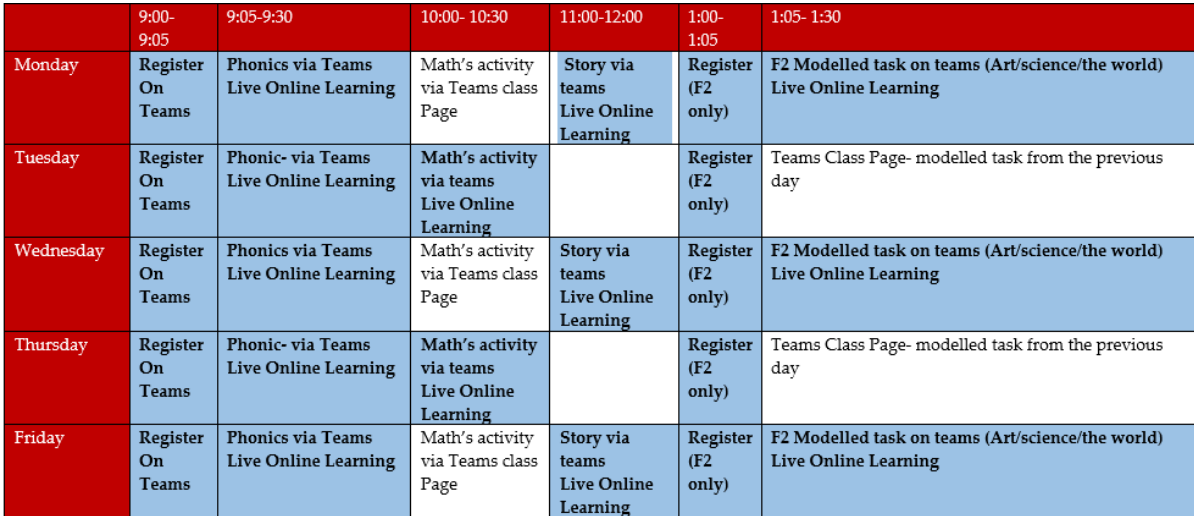

#### **Year 1**

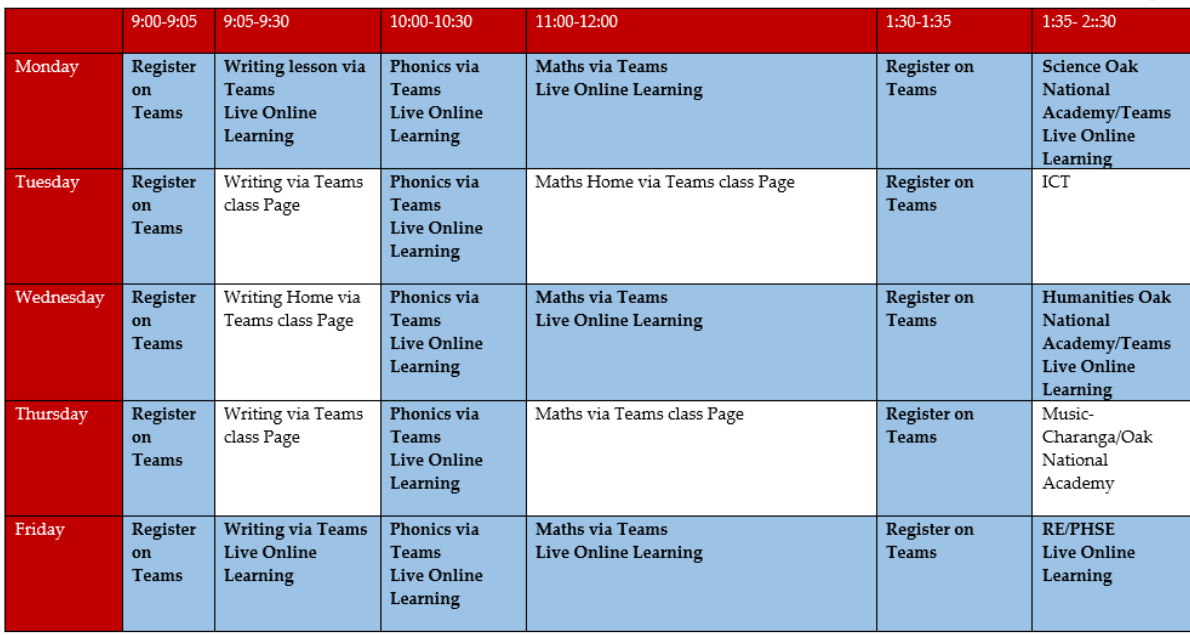

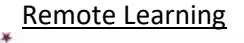

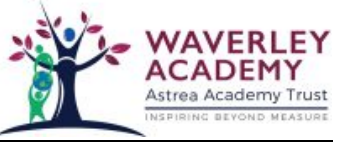

#### **Years 2-6**

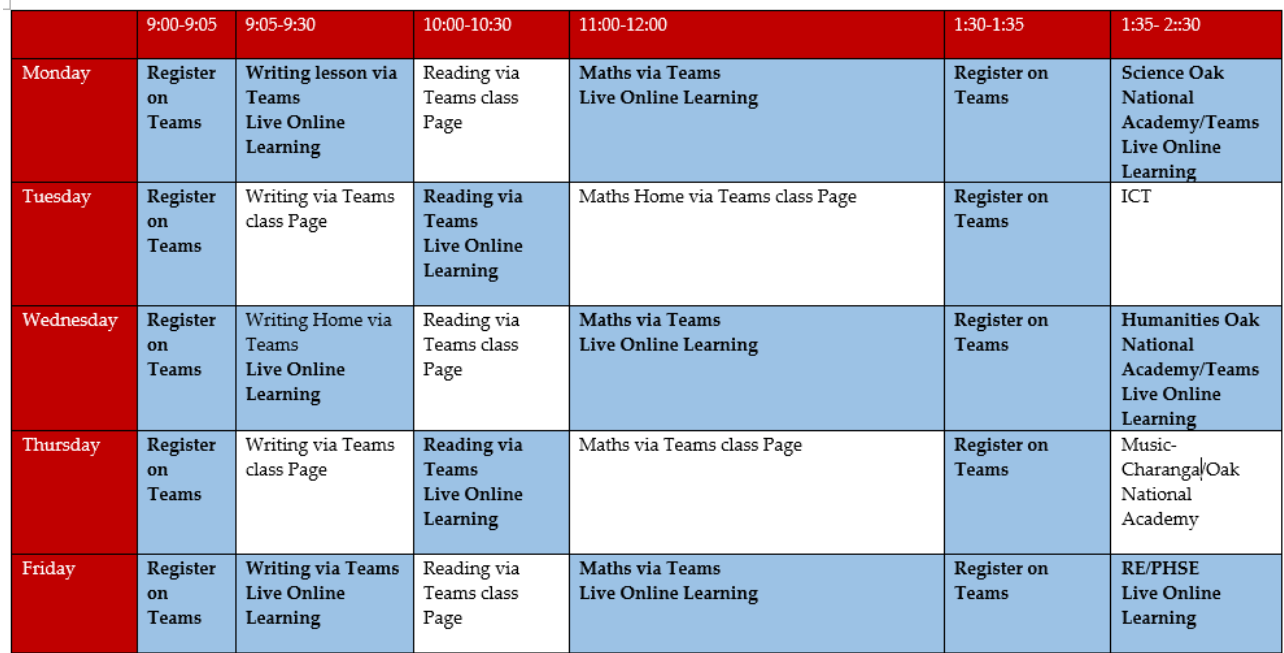

#### **Please note: all sessions highlighted blue are live teaching lessons.**

The information posted on Microsoft Teams will contain:

- all website links needed to access home learning resources
- Links to daily English lessons a mixture of Oak Academy and the school's own curriculum plans.
- Links to daily Maths lessons these will predominately be linked to the White Rose Maths curriculum however teachers may provide further resources and guidance.
- Worksheets to accompany lessons will be available to download
- Links to home learning for subjects other than English and maths

Staff will add these resources to their Microsoft Teams page electronically and it will be the responsibility of families to print/use these resources at home.

Completed work can be uploaded to their class page on Microsoft Teams.

## **Questions and Feedback**

- Staff and children should communicate via Microsoft Teams.
- Parents and staff should communicate via Class Dojo/parent app/school office.
- Teachers will respond promptly, within reason, to requests for support from families at home via Class Dojo/parent app/telephone.

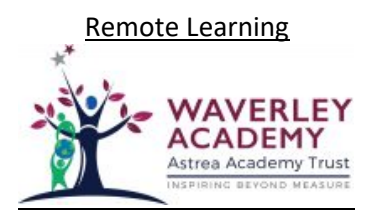

## **Family**

- We encourage parents to support their children's work, by viewing the work set together, and then making appropriate plans to complete the work. This can include finding an appropriate place to work and, to the best of their ability, supporting pupils with work encouraging them to work with good levels of concentration.
- Every effort will be made by staff to ensure that work is set promptly on appropriate platforms but school cannot guarantee that the chosen platforms will work on all devices. Should accessing work be an issue, parents should contact school promptly and alternative solutions will be made available. These will be discussed on case-to-case basis.

#### **How to access Microsoft Teams?**

**1. <https://www.astreawaverley.org/>** Select the home learning tab

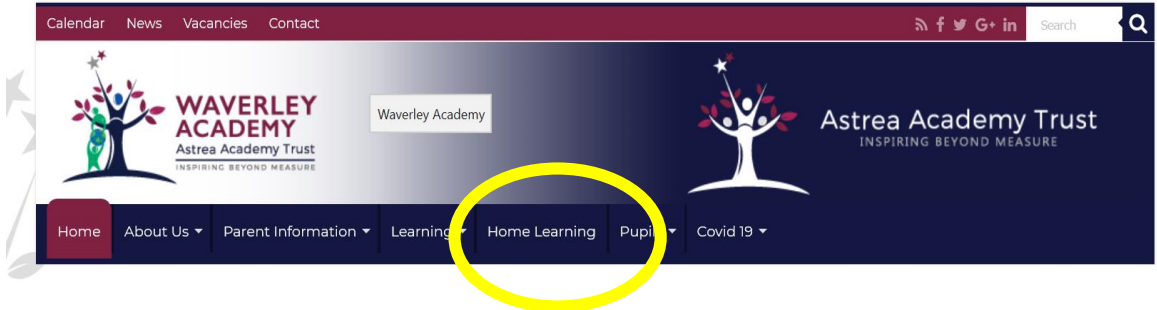

Sign into the account using your email and password to view work set using Microsoft teams. This can be found on the front of your child's home learning pack.

# **Pupil Microsoft Office 365 Login**

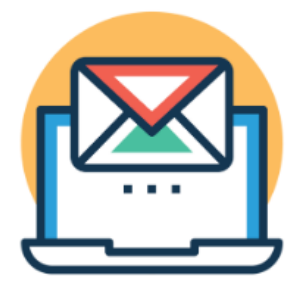

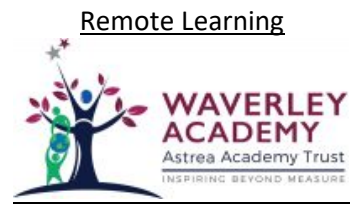

### **How to access live lessons on Microsoft Teams**

- 1. Search for Office 365 using Google: https://www.office.com/
- 2. Sign in using your student details (email and password).
- 3. In the top left hand corner of the screen, there is a square made up on 9 dots.
- 4. Click the square to reveal a list of Apps and Select Teams.
- 5. Select the three dots on the left hand side and choose 'Calendar'
- 6. Find **today's date** and live lesson links will be here ready to join at the time of the lesson.
- 7. Click on the lesson to join

8. Turn **cameras and microphones off** and then click join now

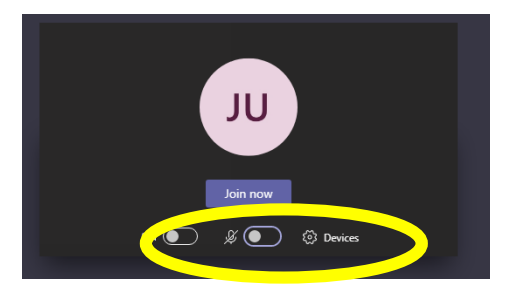

9. During the lesson:

Use the **chat function** to raise a question should you have one.

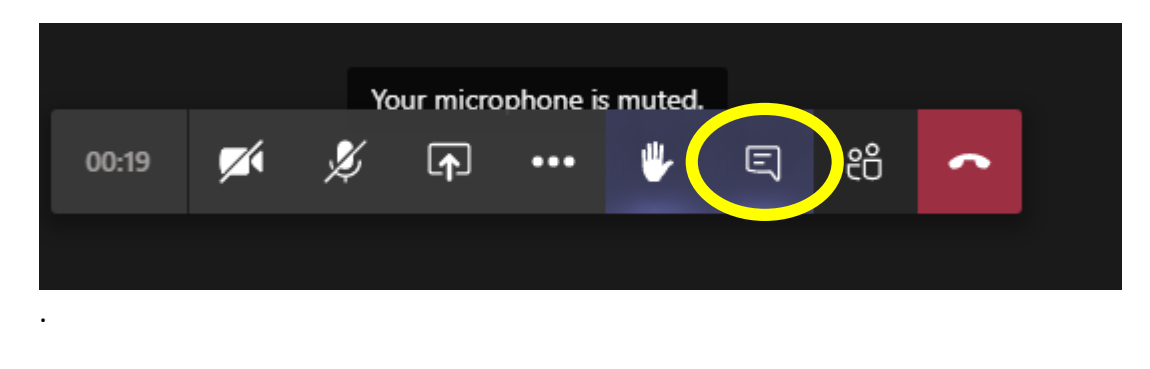

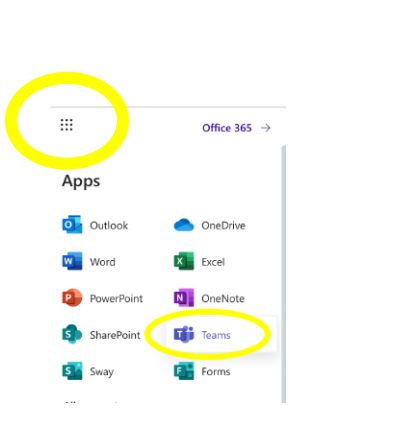

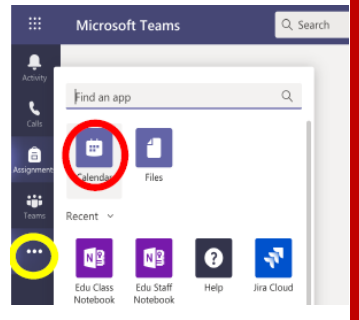

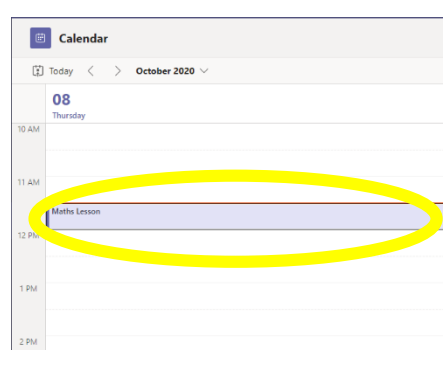

Remote Learning

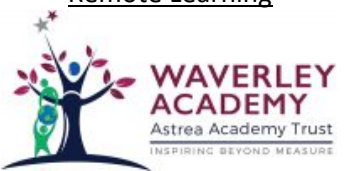